# ONLINE MEDICINE SHOP IN BANGLADESH

Submitted by

Md. Meshkatozzaman Bhuiyan

Id: CSE 04806379

Kazi Tanvir Islam

Id: CSE 04806369

A Project Submitted in Partial Fulfillment of the Requirements for the Degree of Bachelor of Science in Computer Science and Engineering

## DEPARTMENT OF COMPUTER SCIENCE AND ENGINEERING STAMFORD UNIVERSITY BANGLADESH

September 2016

#### **APPROVAL**

The Thesis Report "ONLINE MEDICINE SHOP IN BANGLADESH" submitted by Kazi Tanvir Islam ID: CSE 04806369, Meshkatozzaman Bhuiyan ID: CSE 04806379, to the Department of Computer Science, Stamford University Bangladesh, has been accepted as satisfactory for the partial fulfillment of the requirements for the degree of Bachelor of Science (Hons) in Computer Science and Engineering and approved as to its style and contents.

#### **Board of Examiners**

1. Mahfida Amjad Dipa

(Supervisor)

2. Dr. Kamruddin Md. Nur

(Head of Department)

#### **DECLARATION**

We, hereby declare that the project work entitled "ONLINE MEDICINE SHOP IN BANGLADESH" has been supervised by Mahfida Amjad Dipa, Lecturer, Department of Computer Science And Engineering, Stamford University Bangladesh. We also declare that no part of this Project and thereof has been or is being submitted elsewhere for the award of any degree or Diploma in any university previously.

| Countersigned        | Signature                    |
|----------------------|------------------------------|
|                      |                              |
|                      |                              |
| (Mahfida Amjad Dipa) | (Kazi Tanvir Islam)          |
| (Supervisor)         |                              |
|                      | (Md. Meshkatozzaman Bhuiyan) |
|                      | (Candidates)                 |

#### **ABSTRACT**

The business-to-consumer aspect of electronic Commerce (e-commerce) is the most visible business use of the World Wide Web. The primary goal of an e-commerce site is to sell goods and services online.

This project deals with developing an e-commerce website for BD\_MEDICINE. It provides the user with a catalog of different medicine available for purchase in the store. In order to facilitate online purchase a shopping cart is provided to the user. The system is implemented with a backend database, a middle tier of Microsoft Internet Information Services (IIS) and a web browser as the front end client.

In order to develop an e-commerce website, a number of technologies must be studied and understood. These include multi-tiered architecture, server and client side scripting techniques, implementation technologies such as PHP, relational databases (such as MySQL, Access).

This is a project with the objective to develop a basic website where a consumer is provided with a shopping cart application and also to know about the technologies used to develop such an application.

#### **ACKNOWLEDGEMENTS**

First of all we would like to thank the almighty ALLAH. Today we are successful in completing our work because He gave us the ability, chance, and cooperating supervisor.

We would like to thank our respected supervisor, Mahfida Amjad Dipa. She gave us many guidance. Though She was always loaded with several other activities she gave us more than enough time in this work. She not only gave us time but also proper guidance and valuable advice whenever we faced with some difficulties. We made an E-Commerce site which is known as Online Medicine Shop. We choose this online medicine site because very few online medicine shops are available in Bangladesh at present. So before starting work we faced so many problems but her comments and guidance helped us in preparing thesis report

Last of all we are grateful to our family; who are, always with us in our every step of life.

## TABLE OF CONTENT

| ABSTRACT<br>ACKNOWLEDGEMENTS<br>FABLE OF CONTENT<br>LIST OF FIGURE |    |  |
|--------------------------------------------------------------------|----|--|
| Chapter 1: Introduction                                            | 1  |  |
| 1.1 Overview                                                       | 2  |  |
| 1.2 Objective                                                      |    |  |
| 1.3 Project Report Outline                                         |    |  |
| Chapter 2: E-Commerce                                              | 3  |  |
| 2.1 History of E-Commerce                                          |    |  |
| 2.2 Definition of E-Commerce                                       |    |  |
| 2.3 Benefits of E-Commerce                                         |    |  |
| 2.4 Architecture of E-Commerce                                     | 5  |  |
| 2.5 Advantages of E-Commerce                                       | 6  |  |
| 2.6 E-government                                                   | 7  |  |
| 2.6.1 What Does E-government Cover                                 |    |  |
| 2.7 E-governance Model                                             | 7  |  |
| 2.8 Ways to Protect E-Commerce                                     | 9  |  |
| 2.9 E-Commerce in Bangladesh                                       | 10 |  |
| 2.9.1 Implementation of E-Commerce in Bangladesh                   | 11 |  |
| 2.9.2 Some E-Commerce Shop in Bangladesh                           | 11 |  |
| Chapter 3 : Project Design & Implementation                        | 12 |  |
| 3.1 Database                                                       | 13 |  |
| 3.2 Process Model                                                  |    |  |
| 3.2.1 Use Case Diagram (Customer)                                  |    |  |
| 3.2.2 Use Case Diagram (Registered Customer)                       |    |  |
| 3.2.3 Use Case Diagram (Admin)                                     |    |  |
| 3.3 User Interface Design                                          |    |  |
| 3.4 User Billing Interface                                         |    |  |
| 3.5 Types of Medicine                                              |    |  |
| 3.6 View & Add cart Interface                                      |    |  |

| 3.7 Payment Order Interface             | 21 |
|-----------------------------------------|----|
| 3.8 PHP Code                            | 22 |
| 3.8.1 Content-blog.php                  | 22 |
| 3.8.2 Content-search.php                | 24 |
| 3.8.3 Function.php                      | 25 |
| 3.8.4 Header.php                        | 31 |
| 3.8.5 Index.php                         | 32 |
| 3.8.6 Page.php                          | 33 |
| 3.8.7 Search.php                        | 35 |
| 3.8.8 Searchform.php                    | 36 |
| 3.8.9 Sidebar.php                       | 36 |
| 3.8.10 Single.php                       | 36 |
| Chapter 4: Payment & Shopping Cart      | 39 |
|                                         |    |
| 4.1 Payment & Shopping Cart Application | 40 |
| 4.2 Medicine Search                     | 41 |
| 4.3 Medicine Select                     | 42 |
| 4.4 User Registration                   | 43 |
| 4.5 Medicine Price                      | 44 |
| 4.6 User Details (Admin panel)          | 45 |
| Chapter 5 : Limitation & Recommendation | 46 |
| 5.1 Limitation                          | 47 |
| 5.2 Recommendation.                     | 47 |
| 5.2.1 Internet Sale.                    | 47 |
| 5.2.2 Recommendation in E-Commerce      | 47 |
| Chapter 6 : Conclusion                  | 49 |
|                                         |    |
| 6.1 Future Work                         | 50 |
| 6.2 Discussion.                         | 50 |
| References:                             | 51 |

## LIST OF FIGURES

| 3.1 | Database Design                      | 13 |
|-----|--------------------------------------|----|
| 3.2 | Customer Use Case Diagram            | 14 |
| 3.3 | Registered Customer Use Case Diagram | 15 |
| 3.4 | Admin Use Case Diagram               | 16 |
|     | User Interface Design                | 17 |
|     |                                      | 18 |
| 3.7 | Types of Medicine.                   | 19 |
| 3.8 | View & Add Cart Interface            | 20 |
| 3.9 | Payment Order Interface              | 21 |
| 4.1 | Medicine Search                      |    |
| 4.2 | Medicine Select                      | 42 |
| 4.3 | User Registration                    | 43 |
| 4.4 | Medicine Price                       | 44 |
| 4.5 | User Details.                        | 45 |

## **CHAPTER 1**

## **INTRODUCTION**

#### 1.1 Overview

Electronic commerce, commonly written as e-commerce or ecommerce, is the trading or facilitation of trading in products or services using computer networks, such as the internet or online social networks. Electronic commerce draws on technologies such as mobile ecommerce, electronic funds transfer, supply chain management, online transaction processing, electronic data management (EDI), inventory management system, and automated data collection systems. Modern electronic commerce typically uses the world wide web for at least one part of the transaction's life cycle although it may also use other technologies such as e-mail.

There are many ecommerce site in Bangladesh. But we focused on Online medicine shop because very few online shop works on it and the other benefit is modern medicine is very important for living a long life. People can order medicine that they need and we will give that order by home delivery. Then we will check the prescription and also will receive money.

#### 1.2 Objective

Ecommerce allows consumers to electronically exchange goods and services with no barriers of time or distance. More and more business houses are implementing web sites providing functionality for performing commercial transactions over the web. It is reasonable to say that the process of shopping on the web is becoming commonplace.

The objective of this project is to develop a general purpose e-commerce medicine store where any medicine can be bought from the comfort of home through the Internet. An online medicine store is a virtual store on the Internet where customers can browse the catalog and select medicine of interest.

They can collect the selected items from the shopping cart. At that time, more information will be needed to complete the transaction. Usually, the customer will be asked to fill or select their name, address, shipping address, and payment information such as bkash or they can payment after delivery that product. An e-mail notification is sent to the customer as soon as the order is placed.

#### 1.3 Project Report Outline

This project report has been prepared for the partial fulfillment of the requirements for the degree of Bachelor of Science in Computer Science and Engineering, Stamford University Bangladesh under the supervisor of Mahfida Amjad Dipa, Lecturer, Department of Computer Science and Engineering, Stamford University Bangladesh.

## **CHAPTER 2**

## **E-COMMERCE**

#### 2.1 History of E-Commerce

The beginnings of e-commerce can be traced to the 1960s, when businesses started using Electronic Data In charge (EDI) to share business documents with other companies. In 1979, the American National Standards Institute developed ASC X12 as a universal standard for businesses to share documents through electronic networks. After the number of individual users sharing electronic documents with each other grew in the 1980s, in the 1990s the rise of eBay and Amazon revolutionized the e-commerce industry. Consumers can now purchase endless amounts of items online, both from typical brick and mortar stores with e-commerce capabilities and one another.

#### 2.2 Definition of E-Commerce

Electronic commerce or ecommerce is a term for any type of business, or commercial transaction that involves the transfer of information across the Internet. It covers a range of different types of businesses, from consumer based retail sites, through auction or music sites, to business exchanges trading goods and services between corporations. It is currently one of the most important aspects of the Internet to emerge.

Ecommerce allows consumers to electronically exchange goods and services with no barriers of time or distance. Electronic commerce has expanded rapidly over the past five years and is predicted to continue at this rate, or even accelerate. In the near future the boundaries between "conventional" and "electronic" commerce will become increasingly blurred as more and more businesses move sections of their operations onto the Internet.

#### 2.3 Benefits of E-Commerce

- 1. Reduced costs by reducing labour, reduced paper work, reduced errors in keying in data, reduce post costs
- 2. Reduced time. Shorter lead times for payment and return on investment in advertising, faster delivery of product
- 3. Flexibility with efficiency. The ability to handle complex situations, product ranges and customer profiles without the situation becoming unmanageable.
- 4. Improve relationships with trading partners. Improved communication between trading partners leads to enhanced long-term relationships.
- 5. Lock in Customers. Closed us to customer and the more we work with them to change from normal business practices to best practice e-commerce the harder it is for a competitor to upset your customer relationship.

#### 2.4 Architecture of E-Commerce

The software framework necessary for building electronic commerce applications is little understood in existing literature. In general a framework is intended to define and create tools that integrate the information found in today's closed systems and allow the development of ecommerce applications. It is important to understand that the aim of the architectural frame-work itself is not to build new database management systems, data repository, computer languages, software agent based transaction monitors, or communication protocols Rather, the architecture should focus on synthesizing the diverse resources already in place incorporations to facilitate the integration of data and software for better applications. The electronic commerce application architecture consists of six layers of functionality, or services.

- (1) Applications.
- (2) Brokerage services, data or transaction management.
- (3) Interface, and support layers.
- (4) Secure messaging, security and electronic document Interchange.
- (5) Middle ware and structured document interchange.
- (6) Network infrastructure and basic communications services.

| Application services          | Consumer to business Business to Business Intra-organizational    |
|-------------------------------|-------------------------------------------------------------------|
| Brokerage and data management | Order processing Payment advances-electronic cash Virtual mail    |
| Interface layer               | Interactive catalogues Directory support function Software agents |
| Secure messaging              | Encrypted e-mail, EDI Remote programming                          |
| Middle ware services          | Structured documents, (HTML) Compound documents                   |

These layers cooperate to provide a seamless transition between today's computing resources and those of tomorrow by transparently integrating information access and exchange within the context of the chosen application. As seen in table above, electronic commerce applications are based on several elegant technologies. But only when they are integrated do they provide uniquely powerful solution.

#### 2.5 Advantages of E-Commerce

#### 1. Gain New Customers With Search Engine Visibility

Physical retail is driven by branding and relationships. In addition to these two drivers, online retails also driven by traffic from search engines. It is not unusual for customers to follow a link in search engine results, and land up on an e-commerce website that they have never heard of. This additional source of traffic can be the tipping point for some ecommerce businesses.

#### 2. Locate the Product Quicker

It is no longer about pushing a shopping cart to the correct aisle, or scouting for the desired product. On an ecommerce website, customers can click through intuitive navigation or use a search box to immediately narrow down their product search. Some websites remember customer preferences and shopping lists to facilitate repeat purchase.

#### 3. Eliminate Travel Time and Cost

It is not unusual for customers to travel long distances to reach their preferred physical store. Ecommerce allows them to visit the same store virtually, with a few mouse clicks.

#### 4. Remain Open all the Time

Store timings are now 24/7/365. Ecommerce websites can run all the time. From the merchant's point of view, this increases the number of orders they receive. From the customer's point of view, an "always open" store is more convenient.

#### 2.6 E-Government

E-Government is the use of information and communication technologies (ICTs) to improve the activities of public sector organizations.

Some definitions restrict e-government to Internet-enabled applications only, or only to interactions between government and outside groups.

#### 2.6.1 What does E-Government cover

There are three main domains of e-government

- Improving government processes: e-Administration
- Connecting citizens: e-Citizens and e-Services
- Building external interactions: e-Society.

Respectively, these particularly address the problems that government is too costly, too inefficient and too ineffective (e-administration); too self-serving and too inconvenient (e-citizens and e-services); and too insular (e-society).

#### 2.7 E-Governance Model

There are five models of e-governance as given by Prof Dr. Arie Halachimi which can be used as a guide in designing e-government initiative depending on local situation and governance activities that are expected to be delivered.

#### **Broadcasting Model:**

In this as name implies information is broadcast to wider public domain through use of ICT and convergent media. This models strength is its focus on spreading information to wider mass and through this citizen will be able to judge functioning of existing government mechanism and able to take informed decision.

#### Applications:

- 1. Displaying governmental laws and legislations online.
- 2. Making available details of local/regional/national government officials online.
- 3. Making available information such as governmental plans, budgets, expenditures, and performance reports online.

## Broadcasting / Wider Disseminating Model

Public Domain 

Wider Public Domain

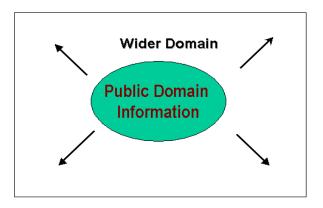

Figure 2.1: Broadcasting Model

#### The Critical flow Model:

In this information of critical value (which by its very nature will not be disclosed by those involved with bad governance) is channelized to targeted section into the public domain through use of ICT. Targeted audience may include media, affected parties, opposition parties, judicial bench, independent investigators or the general public.

#### Applications:

- 1. Making available corruption related data about a particular Ministry / Division/ Officials online to its electoral constituency or to the concerned regulatory body.
- 2. To make available Research studies, Enquiry reports, Impact studies commissioned by the Government or Independent commissions to the affected parties.
- 3. To Make Human Rights Violations cases freely available to Judiciary, NGOs and concerned citizens.

#### **Critical Flow Model**

Critical Domain 

→ Targeted / Wider Domain

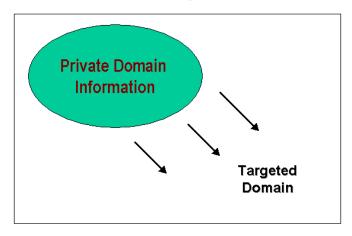

Figure 2.2: Critical flow model

#### 2.8 Ways to Protect E-Commerce Site

There are some ways to protect a website. They are following-

#### 1. Choose E-Commerce Web Hosting Service Provider Wisely

People often think that the e-commerce site security is mainly based on the software they write. Although the web application itself must also be secure, the other chief factor is the Web Hosting being used. Between shared and dedicated hosting, dedicated is more secure and ideal for ecommerce business. Shared hosting has multiple users all are accessing the same server: running under the same operating system, using the same resources, etc. Dedicated hosting plan, whether it be a co-located server, a dedicated server, or a VPS, only a single user is using the server (or in the VPS case, the virtual server).

Having multiple users on the same server (shared hosting) is dangerous in two ways. First, if any of the shared users has wrong intentions, he could exploit what your site has to offer. For example, if your site has a world-writeable directory, that directory is writable by some other users on the server (unless extra steps are taken). Second, if any of the shared users has right intentions, but is running a website or software that has security flaws, your website is also vulnerable to the threats.

#### 2. Keep Data Encrypted

All the data that flows between the web server of company and the website of customers should have encryption in order to stay away from eavesdropping or a phishing attack. MD5 authentication is a must-have for e-commerce sites from small as well as large retailers. MD5 effectively protects sensitive data that travels across the web and encrypts sensitive information such as credit card details and passwords. The MD5 certificate makes these important data unreadable to everyone apart from the intended recipient, protecting it from cyber criminals and hackers.

#### 3. Insist on Strong Passwords

Many people fail to create a strong password that is designed to protect. As an online retailer it is your responsibility to insist on strong passwords when your customers set up accounts on your site. It'll not only protect all the sensitive information retained at the back end of your ecommerce website, but also minimize site breaches. A strong password has a minimum amount of characters and contains a mixture of symbols, letters and numbers.

The global ecommerce market continues to expand annually. Internet availability in more regions means new markets are constantly emerging, while the growth of online sales in existing markets continues to increase with no signs of slowing down. Here we take a look at the top 10 countries for ecommerce sales around the world.

#### 2.9 E-Commerce in Bangladesh:

If we go the sites of Bikroy.com or ekhanei.com or the apnardeal.com the most successful e-Commerce business at present in Bangladesh then you can feels the scents of the e-Commerce booming. They are also the pioneer of Classified Ad site of Bangladesh. Nowadays peoples are reading newspaper in online and they do the business in the newspaper site also. We can also find different advertisement for business in the Facebook or twitter. So that people can easily see them and getting their shopping online.

This is very clear that the peoples of Bangladesh are going to purchase online like western or Europe. There are not many sites increasing day by day in our country and also spreading the rest of the district of Bangladesh. The government also taking part of that and taking many projects to build digital Bangladesh. The peoples can realize that they can save a lot of time for doing

online shopping and also can do others works too. Nowadays we can see that people are giving bill online.

#### 2.9.1 Implementation of E-Commerce in Bangladesh

Ministry of Commerce, Ministry of Information and Communication and Planning Commission jointly implementing the e-commerce in Bangladesh

- 1. There is e-Commerce committee headed by commerce secretary
- 2. Ministry of Information and Communication is working for enacting alaw regarding "Electronic Transaction act"
- 3. Online order from foreign buyer has started
- 4. Online non-financial transaction has started by all bank from 31-7-2002
- 5. Intra-bank transaction started from 31-7-2003
- 6. Some bank already startedcredit card system in a limited way

#### 2.9.2 Some E-Commerce shop in Bangladesh

www.cellbazaar.com

www.bikroy.com

www.ekhanei.com

## **CHAPTER 3**

## PROJECT DESIGN & IMPLEMENTATION

In this section we will describe the step that we've used in our project and we will also show how our e-commerce system will work.

#### 3.1 Databse:

In this section, the basic structure of the design for the project are shown along with information

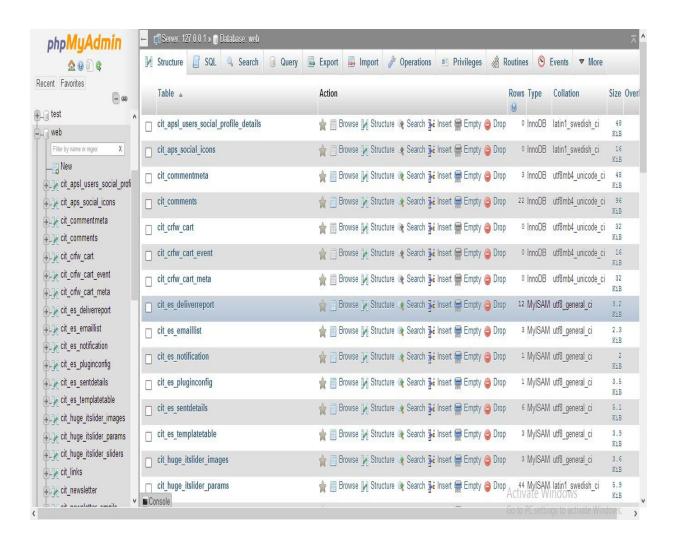

Figure 3.1: Database Design

#### 3.2 Process Model

A Process Model tells us about how the data is processed and how the data flows from one table to another to gather the required information. This model consists of the Functional Decomposition Diagram and Data Flow Diagram.

#### 3.2.1 Use Case Diagram (Customer):

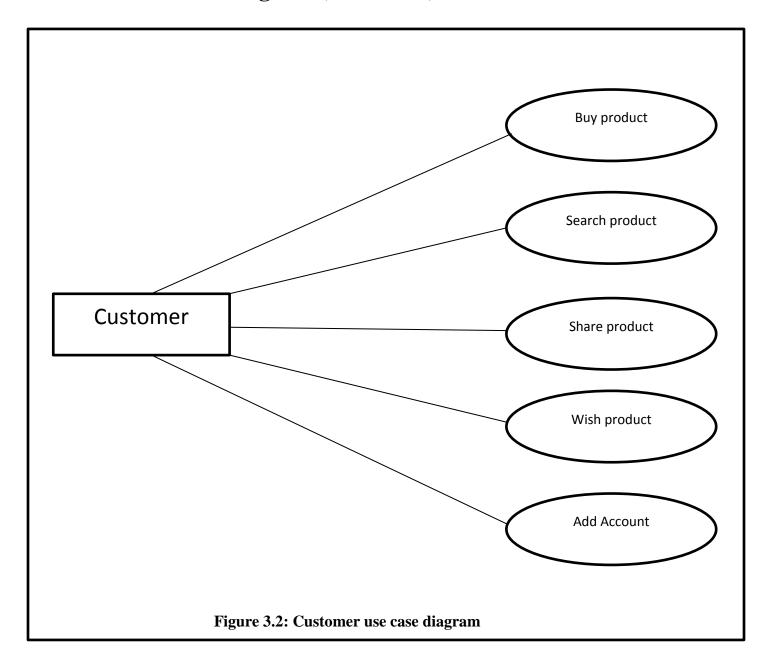

## 3.2.2 Use Case Diagram (Registered Customer):

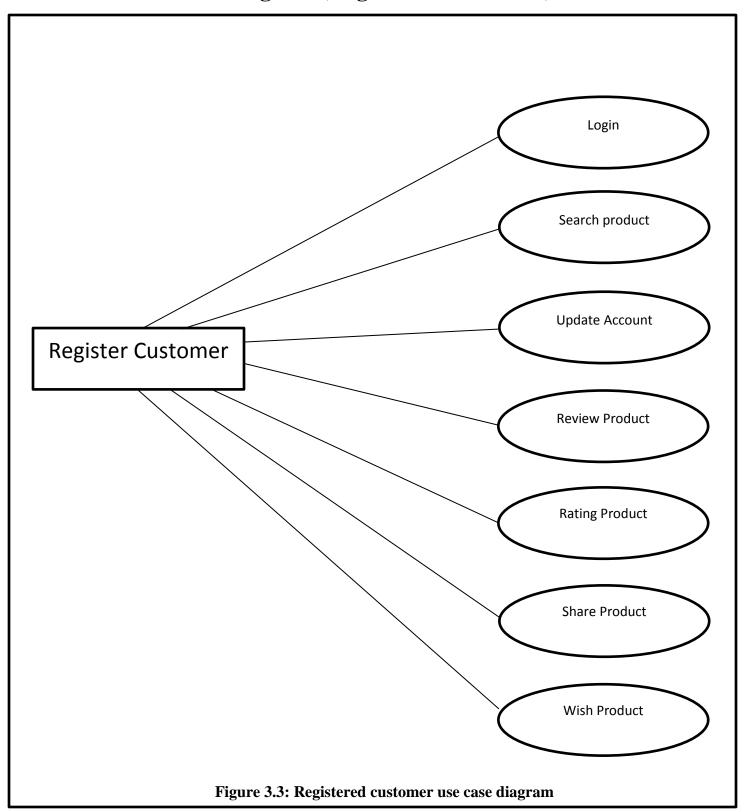

### 3.2.3 Use Case Diagram (Admin):

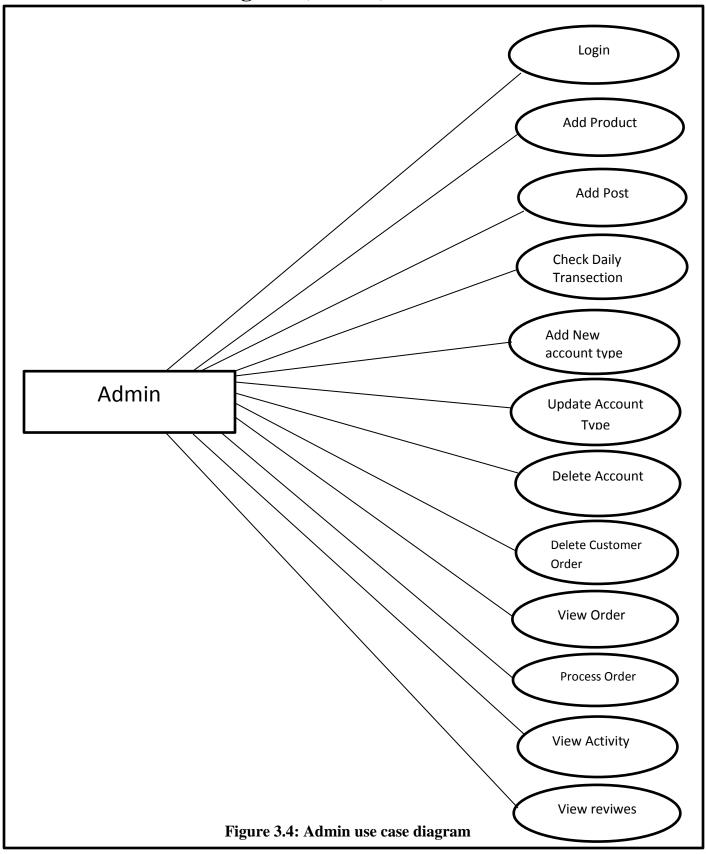

### 3.3 User Interface Design

Before implementing the actual design of the project, a few user interface designs were constructed to visualize the user interaction with the system as they browse for medicine, create a shopping cart and purchase medicine. The user interface design will closely follow our Functional Decomposition Diagram will show the initial designs of the web pages.

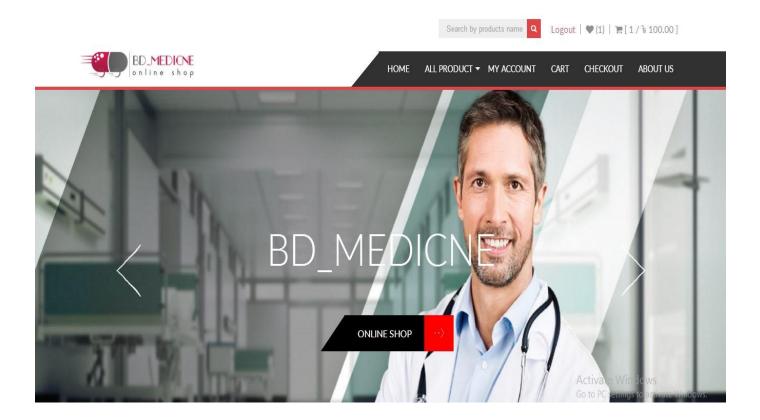

Figure 3.5: User interface design

## 3.4 User Biling Interface:

When a customer want to order any medicine then customers need to fill the Billing form as given Figure 3.5

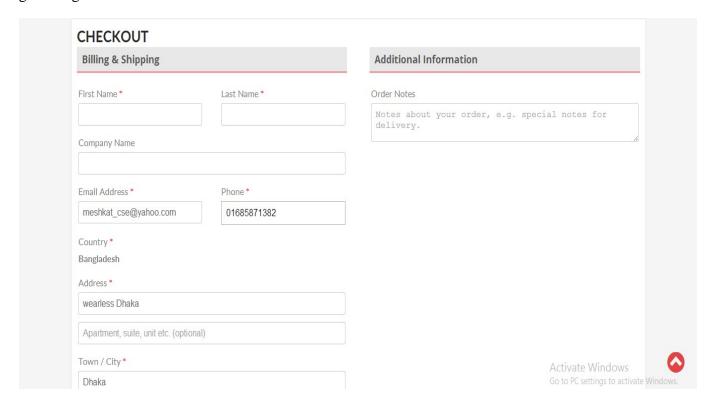

Figure 3.6: User Biling Interface

## 3.5 Types of Medicine:

There are various type of medicine are catagories by their nature such as Tablet,Injection,Syrup. So that customer can find their needable medicine easily.

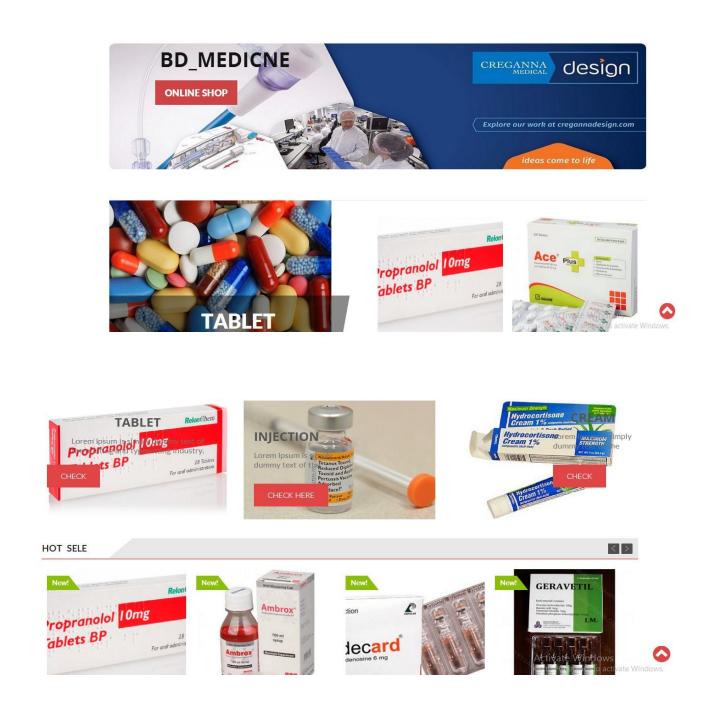

Figure 3.7: Types of medicine

#### 3.6 View & Add Cart Interface:

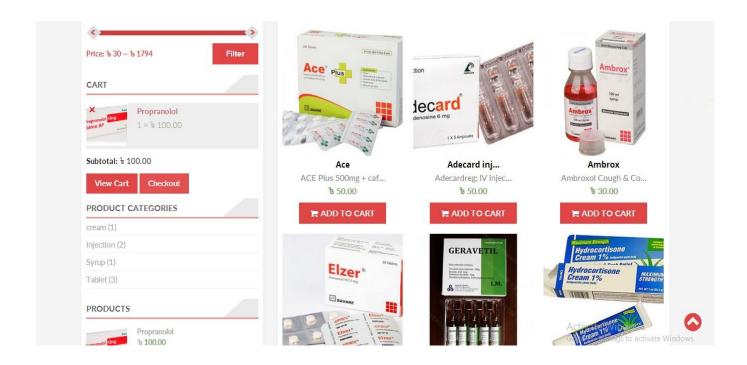

Figure 3.8: View & add cart interface

## 3.7 Payment Order Interface:

Customer can pay bill in three ways. Those are-

- Direct bank transfer
- Check payments
- Csh on delivery

Phone: +8801685871382

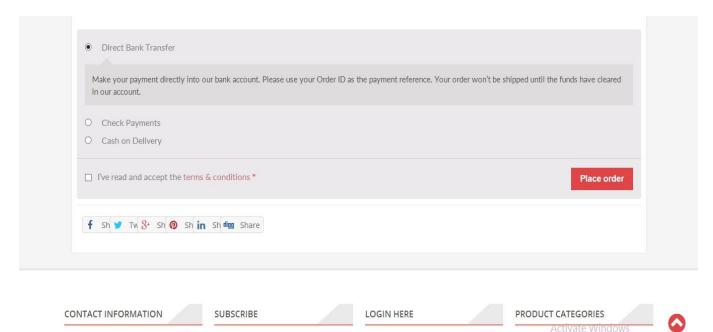

• creafig10 PC settings to activate Windows.

Figure 3.9: Payment order interface

Subscribe us here

#### 3.8 PHP Code

#### 3.8.1 Content-blog.php

```
<?php
$blog_post_layout = esc_attr( get_theme_mod('blog_post_layout') );
if (has_post_thumbnail()):
switch ($blog_post_layout) {
case 'blog layout1':
  $image_size = 'accesspress-blog-big-thumbnail';
break;
case 'blog_layout2':
  $image_size = 'accesspress-service-thumbnail';
break:
case 'blog_layout3':
  $image_size = 'accesspress-service-thumbnail';
break;
case 'blog_layout4':
   $image_size = 'accesspress-blog-big-thumbnail';
break;
default:
   $image_size = 'accesspress-blog-big-thumbnail';
break;
    }
   $image = wp_get_attachment_image_src(get_post_thumbnail_id(),
$image_size);
endif;
?>
<article id="post-<?php the ID(); ?>"
<?php post_class('clearfix'); ?>>
<div class="content-inner clearfix">
<div class="inner_article clearfix">
<?php if ( has_post_thumbnail() ):</pre>
```

```
?>
<div class="entry-thumbanil">
<img src="<?php echo esc_url( $image[0] ); ?>" alt="<?php</pre>
the title(); ?>">
<a class="img-over-link" href="<?php the_permalink(); ?>"><span</pre>
class="thumb_outer"><span class="thumb_inner"><i class="fa fa-
link"></i></span></span></a>
</div>
<?php endif; ?>
<div class="blog_desc">
<header class="entry-header">
<span class="cat-name">
<?php
     $category = get_the_category();
     echo $category[0]->cat_name;
                                                         ?>
</span>
     <?php the_title(sprintf('<h2 class="entry-title"><a href="%s"</pre>
     rel="bookmark">', esc_url(get_permalink())),'</a></h2>'); ?>
     <?php if ('post' == get_post_type()) : ?>
     <div class="entry-meta">
<?php //accesspress store posted on(); ?>
<?php //accesspress_store_entry_footer();</pre>
                                              ?>
<?php echo __('Posted On', 'accesspress-store'); ?>
<?php the_time('F j, Y'); ?>
<?php echo __('at', 'accesspress-store'); ?>
<?php the_time('g:i a'); ?>
<?php echo __('by', 'accesspress-store'); ?>
<?php the_author_posts_link(); ?> / <?php comments_popup_link('No</pre>
Comments', '1 Comment', '% Comments'); ?>
</div><!-- .entry-meta -->
<?php endif; ?>
</header><!-- .entry-header -->
<div class="entry-content">
<div class="desc">
<?php
     if ($blog_post_layout == 'blog_layout4'):
     echo get_the_content();
     echo accesspress_letter_count( get_the_content(),'200');
     endif;
?>
```

#### 3.8.2 Content-search.php:

```
<?php
<article id="post-<?php the_ID(); ?>" <?php</pre>
post_class(); ?>>
<header class="entry-header">
<?php the_title(sprintf('<h2 class="entry-title"><a</pre>
href="%s" rel="bookmark">', esc_url(get_permalink())),
'</a></h2>'); ?>
</header><!-- .entry-header -->
<div class="clearfix"></div>
<div class="entry-summary">
<?php if ('post' == get_post_type()) : ?>
<div class="entry-meta">
<?php accesspress_store_posted_on(); ?>
</div><!-- .entry-meta -->
<?php endif; ?>
<?php the_excerpt(); ?>
</div><!-- .entry-summary -->
<div class="clearfix"></div>
<footer class="entry-footer clearfix">
<?php accesspress_store_entry_footer(); ?>
</footer><!-- .entry-footer -->
</article><!-- #post-## -->
```

#### 3.8.3 Function.php:

```
if ( ! isset( $content_width ) ) {
     $content_width = 640; /* pixels */
}
if ( ! function_exists( 'accesspress_store_setup' ) ) :
function accesspress_store_setup() {
     load_theme_textdomain( 'accesspress-store',
get_template_directory() . '/languages' );
     add_theme_support( 'automatic-feed-links' );
     add_theme_support( 'title-tag' );
    add_theme_support( 'woocommerce' );
     add_theme_support( 'post-thumbnails' );
    add_image_size('accesspress-prod-cat-size', 562, 492, true);
    add_image_size('accesspress-service-thumbnail', 380, 252,
true);
    add_image_size('accesspress-blog-big-thumbnail', 760, 300,
true);
    add_image_size('accesspress-slider', 1350, 570, true);
     // This theme uses wp_nav_menu() in one location.
     register_nav_menus( array(
          'primary' => __( 'Primary Menu', 'accesspress-store' ),
     ));
     add_theme_support( 'html5', array(
          'search-form', 'comment-form', 'comment-list',
'gallery', 'caption',
     ));
     add_theme_support( 'post-formats', array(
          'aside', 'image', 'video', 'quote', 'link',
     ));
```

```
// Set up the WordPress core custom background feature.
     add_theme_support( 'custom-background', apply_filters(
'accesspress_store_custom_background_args', array(
          'default-color' => 'ffffff',
          'default-image' => '',
     )));
}
endif; // accesspress_store_setup
add_action( 'after_setup_theme', 'accesspress_store_setup' );
require get_template_directory() . '/inc/template-tags.php';
require get_template_directory() . '/inc/extras.php';
require get_template_directory() . '/inc/customizer.php';
require get_template_directory() . '/inc/jetpack.php';
require get_template_directory() . '/inc/accesspress-
function.php';
require get_template_directory() . '/inc/custom-metabox.php';
define( 'OPTIONS_FRAMEWORK_DIRECTORY',
get_template_directory_uri() . '/inc/option-framework/' );
require get_template_directory() . '/inc/accesspress-widget.php';
require get_template_directory() . '/inc/custom-header.php';
require get_template_directory() . '/inc/accesspress-
sanitizer.php';
require get_template_directory() . '/inc/assets/assets-general-
setting.php';
require get_template_directory() . '/inc/assets/assets-slider-
setting.php';
require get_template_directory() . '/inc/assets/assets-
woocommerce-setting.php';
require get_template_directory() . '/inc/assets/assets-pagepost-
setting.php';
require get_template_directory() . '/inc/assets/assets-blog-
setting.php';
```

```
require get_template_directory() . '/inc/assets/assets-
paymentlogo-setting.php';
require get_template_directory() . '/inc/class/class-image-
radio.php';
require get_template_directory() . '/inc/class/class-custom-
switch.php';
require get_template_directory() . '/inc/class/class-custom-
categories.php';
function accesspress_store_add_upsell() {
     add_theme_page(
          __( 'More Themes', 'accesspress-store' ),
          __( 'More Themes', 'accesspress-store' ),
          'administrator',
          'accesspressstore-themes',
          'accesspress_store_display_upsell'
     );
}
add_action( 'admin_menu', 'accesspress_store_add_upsell', 11 );
// Define markup for the upsell page.
function accesspress store display upsell() {
     // Set template directory uri
     $directory_uri = get_template_directory_uri();
     ?>
     <div class="wrap">
          <h1 style="margin-bottom:20px;">
               <img src="<?php echo get_template_directory_uri();</pre>
?>/inc/images/accesspressthemes.png"/>
          <?php echo sprintf(__( 'More Themes from <a href="%s"</pre>
target="_blank">AccessPress Themes</a>', 'accesspress-store' ) ,
esc_url('https://accesspressthemes.com/'))?>
          </h1>
     <div class="theme-browser rendered">
          <div class="themes">
          <?php
          // Set the argument array with author name.
          $args = array(
               'author' => 'access-keys',
          );
          // Set the $request array.
```

```
$request = array(
                'body' => array(
                     'action' => 'query_themes',
                     'request' => serialize( (object)$args )
          );
          $themes = accesspressstore_get_themes( $request );
          $active_theme = wp_get_theme()->get( 'Name' );
          $counter = 1;
          // For currently active theme.
          foreach ( $themes->themes as $theme ) {
               if( $active_theme == $theme->name ) {?>
                     <div id="<?php echo $theme->slug; ?>"
class="theme active">
                          <div class="theme-screenshot">
                               <img src="<?php echo $theme-</pre>
>screenshot_url ?>"/>
</div>
h3 class="theme-name" id="accesspress-parallax-
name"><strong><?php e('Active','accesspress-store');</pre>
?></strong>: <?php echo $theme->name; ?></h3>
<div class="theme-actions">
     <a class="button button-secondary activate" target="_blank"</pre>
href="<?php echo get_site_url(). '/wp-admin/customize.php'</pre>
?>"><?php _e('Customize','accesspress-store'); ?></a>
     </div>
</div>
     <?php
          $counter++;
          break;
          }
     }
          // For all other themes.
     foreach ( $themes->themes as $theme ) {
               if( $active theme != $theme->name ) {
                     // Set the argument array with author name.
                     $args = array(
                          'slug' => $theme->slug,
                     // Set the $request array.
```

```
$request = array(
     'body' => array(
     'action' => 'theme_information',
     'request' => serialize( (object)$args )
               );
     $theme_details = accesspressstore_get_themes( $request );
<div id="<?php echo $theme->slug; ?>" class="theme">
<div class="theme-screenshot">
<img src="<?php echo $theme->screenshot_url ?>"/>
</div>
<h3 class="theme-name"><?php echo $theme->name; ?></h3>
<div class="theme-actions">
     <?php if( wp_get_theme( $theme->slug )->exists() ) { ?>
<!-- Show the tick image notifying the theme is already
installed. -->
     <img data-toggle="tooltip" title="<?php _e( 'Already</pre>
installed', 'accesspress-store' ); ?>" data-placement="bottom"
class="theme-exists" src="<?php echo $directory uri
?>/inc/images/right.png"/>
     <!-- Activate Button -->
   class="button button-secondary activate"
     href="<?php echo wp_nonce_url( admin_url(</pre>
'themes.php?action=activate&stylesheet=' . urlencode( $theme-
>slug ) ), 'switch-theme_' . $theme->slug );?>" >
     <?php _e('Activate', 'accesspress-store') ?></a>
<?php }else {</pre>
// Set the install url for the theme.
     $install_url = add_query_arg( array(
     'action' => 'install-theme',
     'theme' => $theme->slug,), self_admin_url( 'update.php' ));
?>
```

```
<!-- Install Button -->
<a data-toggle="tooltip" data-placement="bottom" title="</pre>
     <?php echo 'Downloaded ' . number_format( $theme_details-</pre>
     >downloaded ) . ' times'; ?>" class="button button-secondary
     activate" href="<?php echo esc_url( wp_nonce_url(</pre>
     $install_url, 'install-theme_' . $theme->slug ) ); ?>"
     ><?php _e( 'Install Now', 'accesspress-store' ); ?></a>
<?php } ?>
<a class="button button-primary load-customize hide-if-no-</pre>
customize" target="_blank" href="<?php echo $theme->preview_url;
?>">
<?php _e( 'Live Preview', 'accesspress-store' ); ?></a>
                          </div>
                     </div>
<?php
               }
          }?>
          </div>
     </div>
     </div>
<?php
}
// Get all themeisle themes by using API.
function accesspressstore_get_themes( $request ) {
     // Generate a cache key that would hold the response for
this request:
     $key = 'accesspressstore_' .md5( serialize( $request ) );
     // Check transient. If it's there - use that, if not re
fetch the theme
     if ( false === ( $themes = get_transient( $key ) ) ) {
          // Transient expired/does not exist. Send request to
the API.
          $response = wp_remote_post(
'http://api.wordpress.org/themes/info/1.0/', $request );
          // Check for the error.
```

```
if ( !is_wp_error( $response ) ) {
     $themes = unserialize( wp_remote_retrieve_body( $response )
);
          if ( !is_object( $themes ) && !is_array( $themes ) ) {
                    // Response body does not contain an
object/array
     return new WP_Error( 'theme_api_error', 'An unexpected error
has occurred');
               // Set transient for next time... keep it for 24
hours should be good
     set_transient( $key, $themes, 60 * 60 * 24 );
     else {
          // Error object returned
          return $response;
return $themes;
}
```

## 3.8.4 Header.php:

### **3.8.5 Index.php:**

```
<?php
     get_header();
?>
<div class="inner">
<main id="main" class="site-main clearfix ">
<div id="primary" class="content-area blog_layout1">
<?php if ( have_posts() ) : ?>
<?php /* Start the Loop */ ?>
<?php while (have_posts()) : the_post(); ?>
<?php
used instead.
                          * /
    get_template_part('content', get_post_format());
                    ?>
<?php endwhile; ?>
<?php the_posts_navigation(); ?>
<?php else : ?>
<?php get_template_part('content', 'none'); ?>
<?php endif; ?>
</div><!-- #primary -->
<?php get_sidebar(); ?>
</main><!-- #main -->
</div>
<?php get_footer();</pre>
```

### 3.8.6 Page.php:

```
<?php
get_header();
global $post;
$single_page_layout = esc_attr( get_post_meta($post->ID,
'accesspress_store_sidebar_layout', true) );
if (empty($single_page_layout)) {
    $single_page_layout = esc_attr(
get_theme_mod('single_page_layout','right-sidebar') );
}
if (is_page('cart') || is_page('checkout')) {
    $single_page_layout = "no-sidebar";
}
$breadcrumb = intval(
get_theme_mod('breadcrumb_options_page','1') );
$archive_bread = esc_url( get_theme_mod('breadcrumb_page_image')
);
if($archive bread){
    $bread_archive = $archive_bread;
}else{
  $bread archive = esc url (
get_template_directory_uri().'/images/about-us-bg.jpg' );
if($breadcrumb == '1') :
?>
<div class="page_header_wrap clearfix"</pre>
style="background:url('<?php echo $bread_archive; ?>') no-repeat
center; background-size: cover;">
<div class="ak-container">
<header class="entry-header">
<?php the_title('<h2 class="entry-title">', '</h2>'); ?>
</header><!-- .entry-header -->
<?php accesspress_breadcrumbs() ?>
</div>
</div>
<?php endif; ?>
<div class="inner">
<main id="main" class="site-main clearfix <?php echo</pre>
$single_page_layout; ?>">
<?php if ($single_page_layout == 'both-sidebar'): ?>
<div id="primary-wrap" class="clearfix">
```

```
<?php endif; ?>
<div id="primary" class="content-area">
<?php while ( have_posts() ) : the_post(); ?>
<?php get_template_part('content', 'page'); ?>
<?php
                    // If comments are open or we have at least
one comment, load up the comment template
if (comments_open() || get_comments_number()) :
                         comments_template();
endif;
                    ?>
<?php endwhile; // end of the loop. ?>
</div><!-- #primary -->
<?php
if ($single_page_layout == 'both-sidebar' || $single_page_layout
== 'left-sidebar'):
get_sidebar('left');
endif;
?>
<?php if ($single_page_layout == 'both-sidebar'): ?>
</div>
<?php endif; ?>
<?php
if ($single_page_layout == 'both-sidebar' || $single_page_layout
== 'right-sidebar'):
get_sidebar('right');
endif;
            ?>
<?php get_footer();</pre>
```

### **3.8.7 Search.php**:

```
<?php
get_header();
?>
<div class="page_header_wrap clearfix">
<div class="ak-container">
<?php if ( have_posts() ) : ?>
<header class="page-header">
<h2 class="page-title"><?php printf( __('Search Results for: %s',</pre>
'accesspress-store'), '<span>' . get_search_query() . '</span>');
?></h2>
</header><!-- .page-header -->
<?php endif; ?>
<?php accesspress_breadcrumbs() ?>
</div>
</div>
<div class="inner">
<main id="main" class="site-main clearfix <?php echo @esc_attr(</pre>
$single_page_layout ); ?>">
<div id="primary" class="content-area">
<?php if ( have_posts() ) : ?>
<?php /* Start the Loop */ ?>
<?php while ( have_posts() ) : the_post(); ?>
<?php
    get_template_part('content', 'search');
?>
<?php endwhile; ?>
<?php the_posts_navigation(); ?>
<?php else : ?>
<?php get_template_part('content', 'none'); ?>
<?php endif; ?>
</div><!-- #primary -->
<?php get_sidebar('right'); ?>
```

#### 3.8.8 Searhform.php:

### 3.8.9 Sidebar.php:

## **3.8.10 Single.php:**

```
<?php
get_header();
global $post;
$single_post_layout = esc_attr( get_post_meta($post->ID,
'accesspress_store_sidebar_layout', true) );
if (empty($single_post_layout)) {
    $single_post_layout = esc_attr(
get_theme_mod('single_post_layout','right-sidebar') );
}
```

```
$breadcrumb = intval(
get_theme_mod('breadcrumb_options_post','1') );
$archive_bread = esc_url( get_theme_mod('breadcrumb_post_image')
);
if($archive bread){
    $bread_archive = $archive_bread;
}else{
  $bread_archive = esc_url(
get_template_directory_uri().'/images/about-us-bg.jpg' );
if($breadcrumb == '1') :
?>
<div class="page header wrap clearfix"</pre>
style="background:url('<?php echo $bread archive; ?>') no-repeat
center; background-size: cover;">
<div class="ak-container">
<header class="entry-header">
<?php the_title('<h2 class="entry-title">', '</h2>'); ?>
</header><!-- .entry-header -->
<?php accesspress_breadcrumbs() ?>
</div>
</div>
<?php endif; ?>
<div class="inner">
<main id="main" class="site-main clearfix <?php echo</pre>
$single_post_layout; ?>">
<?php if ($single_post_layout == 'both-sidebar'): ?>
<div id="primary-wrap" class="clearfix">
<?php endif; ?>
<div id="primary" class="content-area">
<?php while (have_posts()) : the_post(); ?>
<div class="content-inner clearfix">
<?php get_template_part('content', 'single'); ?>
</div>
<?php the_post_navigation(); ?>
<?php
```

```
// If comments are open or we have at
least one comment, load up the comment template
if (comments_open() || get_comments_number()) :
                             comments_template();
endif;
                    ?>
<?php endwhile; // end of the loop. ?>
</div><!-- #primary -->
<?php
if ($single_post_layout == 'both-sidebar' || $single_post_layout
== 'left-sidebar'):
get_sidebar('left');
endif;
      ?>
<?php if ($single_post_layout == 'both-sidebar'): ?>
</div>
<?php endif; ?>
<?php
if ($single_post_layout == 'both-sidebar' || $single_post_layout
== 'right-sidebar'):
get_sidebar('right');
endif;
</main><!-- #main -->
</div>
<?php get_footer();</pre>
```

# **CHAPTER 4**

# PAYMENT AND SHOPPING CART

# 4.1 Payment & Shopping Cart Application

The objective of this application is to provide the user an online website where they can buy medicine from the comfort of their home. A shopping cart is used for the purpose. The user can select the desired medicine, place them in the shopping cart and purchase them using a Credit Card or B-kash. The user's order will be shipped according to the type of shipping selected at the time of placing the order.

Web site consists of the following web pages-

- 1. Medicine search
- 2. Medicine select
- 3. User registration
- 4. Medicine price
- 5. Order medicine
- 6. Payment

# 4.2 Medicine Search

Medicine can be searched based on the Medicine name, Title or the company of the medicine. When searching for medicine by name like Napa,Ace then all kind of Napa,Ace are displayed as shown in following –

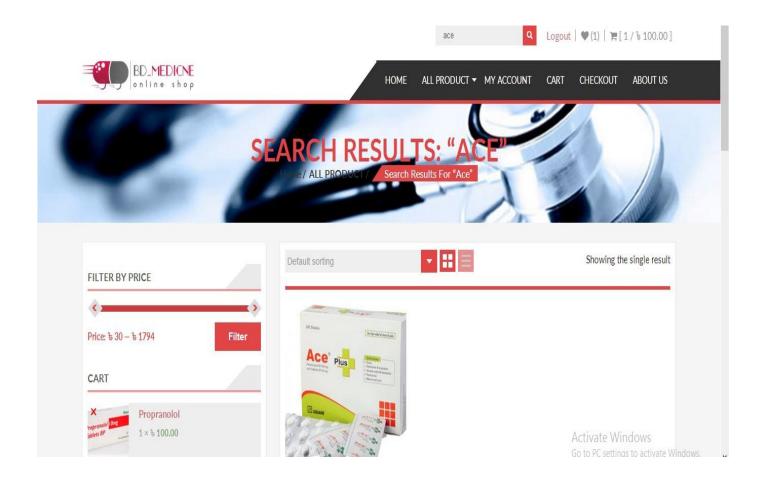

Figure 4.1: Medicine search

# 4.3 Medecine Select:

When a user need any medicine then he can select that product for purchase. If he have any confusion of the medicine then he also can click "details" and he can see the full description of that product.

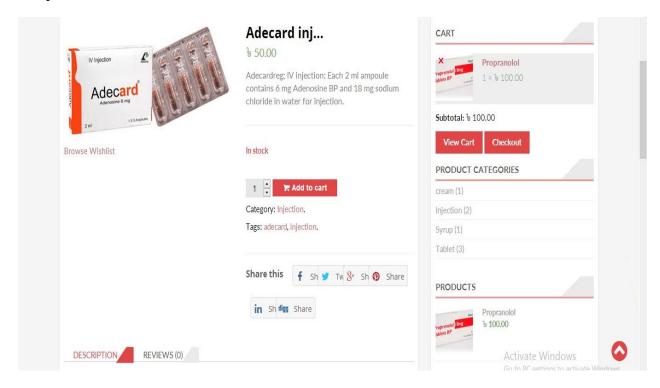

Figure 4.2: Medicine select

# **4.4 User Registration:**

A user must fill up the registration box. Then a account will create automatically. Every users name and address will be stored in our database. If he want to buy any medicine then fill up his address which is in the registration box. Then we deliver the medicine at the right place in a right time.

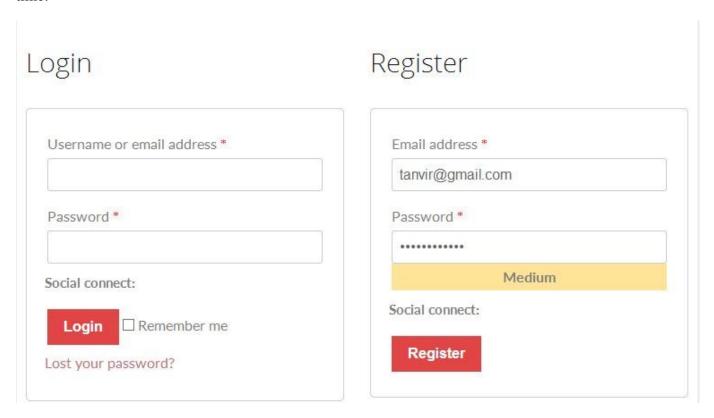

Figure 4.3: User registration

# **4.5 Medicine Price:**

When a user select any medicine then he can see the price of that medicine under the picture of that medicine. It will help him for buy that product.

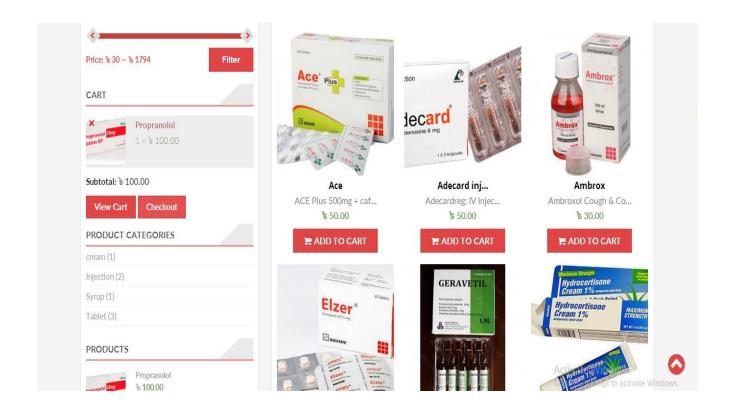

Figure 4.4: Medicine price

# 4.6 User Details(Admin Panel):

On clicking "User Details", the detailed profile information of the user who is currently logged in are displayed as shown in Figure 28

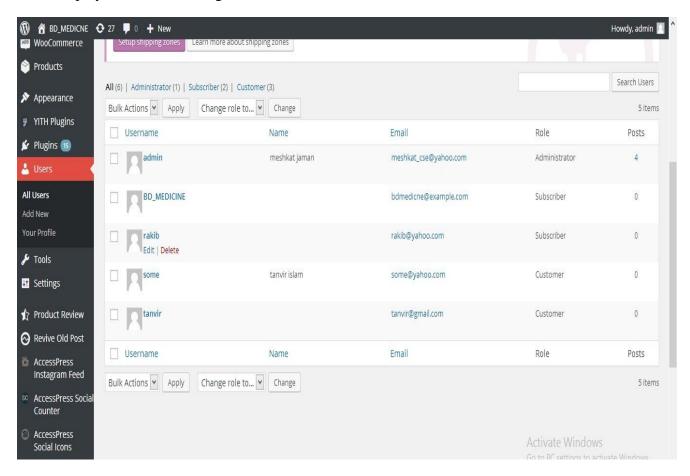

Figure 4.5: User details

# **CHAPTER 5**

# **LIMITATION & RECOMMENDATION**

## 5.1 Limitation:

- ❖ Though online medicine shop has a bright future but it is true that it involves some financial risks as well.
- The major risk of our medicine shop is security risk and maintenance risk.
- Without proper legal support like prescription, user bio data, money laundering may be influenced.
- ❖ In case our medicine shop fails to provide secure then it will cause reputation risk.
- Credit transfer.

## **5.2 Recommendation:**

There is no doubt that shopping online can be very convenient for busy people. Anyone can shop from their home or office or any other location where they have access to a computer, tablet device or smart phone and Internet access. They can browse and purchases medicine any time of the day or night from any location that is convenient for them.

#### **5.2.1 Internet sales**

The massive adoption of the Web as an e-commerce platform1 has led to a fundamental change in the way that businesses of all sizes interact with their customers. Whereas potential access to a larger, more diverse customer base is generally viewed as an opportunity, this can also represent increased competition. The stakes are high and businesses have to develop sophisticated strategies to attract and retain customers.

Rather than focusing on "touch points" during the marketing and sales processes, businesses are using intelligent algorithms and social technologies to form meaningful, ongoing relationships with customers; these can involve frequent online interactions, often employing social channels. Engaging with customers is no longer a series of one-off experiences; it's an ongoing dialogue. Surprisingly, these ongoing dialogues resemble dialogues between people: they usually express intent and achieve their goals by building on trust and open relations.

## **5.2.2 Recommendation in E-commerce**

The use of recommender systems in an e-commerce environment can impact financial performance as well as the intensity of the dialogue with customers. More specifically, recommender systems can enhance e-commerce dialogues in three ways:

#### 1. Conversion:

Increasing the proportion of visitors to a Web-site that make a purchase. Recommender systems help consumers find items that best fit their interests and inclinations; these may include unplanned purchases driven by serendipity from the recommendations made.

#### 2. By increasing Cross-sell:

Recommender systems improve cross selling by suggesting additional products or services to customers. If the recommendations are good, the average order size increases. For instance, a site might recommend additional products in the checkout process, based on those products already in the shopping cart.

#### 3. By building loyalty:

In a world where competitors are only a click away, building customer-loyalty becomes an essential aspect of business strategy. Recommender systems can improve loyalty by creating a value-added relationship between the site and the customer. Each time a customer visits a website, the system "learns" more about that customer's preferences and interests and is increasingly able to operationalize this information to e.g. personalize what is offered. By providing each customer with an increasingly relevant experience, a corresponding improvement in the likelihood of that customer returning is achieved. Ultimately, the depth of insight gained into a customer's preferences and interests can be so great that even if a competitor were to launch an identical, or even superior system, the customer would need to spend an inordinate amount of time and energy "teaching" the competitor to offer a similarly attractive experience.

# **CHAPTER 6**

# **CONCLUSION**

## 6.1 Discussion

The Internet has become a major resource in modern business, thus electronic shopping has gained significance not only from the entrepreneur's but also from the customer's point of view. For the entrepreneur, electronic shopping generates new business opportunities and for the customer, it makes comparative shopping possible.

As per a survey, most consumers of online stores are impulsive and usually make a decision to stay on a site within the first few seconds. Website design is like a shop interior. If the shop looks poor or like hundreds of other shops the customer is most likely to skip to the other site. Hence we have designed the project to provide the user with easy navigation, retrieval of data and necessary feedback as much as possible. In this project, the user is provided with an e-commerce web site that can be used to buy medicine online. To implement this as a web application we used PHP, CSS as the Technology.

This project helps in understanding the creation of an interactive web page and the technologies used to implement it. The design of the project which includes Data Model and Process Model illustrates how the database is built with different tables, how the data is accessed and processed from the tables. The building of the project has given me a precise knowledge about how to develop a website, how it connects to the database to access the data and how the data and web pages are modified to provide the user with a shopping cart application.

## **6.2 Future work**

BD\_MEDICINE web site provides a complete description of all the function and specification of the online system. Medicine which are legal,important for human life and available in Bangladesh that will keep in our database. So any one can buy their medicine from our website and can save their time. This is a complex project. So we need some time to complete full project.

- ❖ **System Interface:** BD\_MEDICINE will be an online storage of medicine so the portal will not depend on the system interface. This will be depending on the browser and will work in OS like Microsoft Windows
- ❖ User Interface: Our website categorized as Administration interface, registered interfaces. Admin can access all the information and also can manage them. Admin can add, remove or update the information detail. Registered user like customer can add any medicine for order or if they want to cancel any order they also can do it.

# **REFERENCE**

- [1] www.networksolutions.com/education/what-is-ecommerce/
- [2] w3schools.com
- [3] http://stackoverflow.com/questions/4347051/php-framework
- [4] http://www.uky.edu/~dsianita/390/390wk4.html [E-Commerce security]
- [5] https://www.visual-paradigm.com/tutorials/data-flow-diagram-dfd.jsp
- [6] http://www.techtunes.com.bd/web-development
- [7] https://developer.mozilla.org/en/docs/Web/HTML/Element
- [8] www.google.com.bd/search?q=medicine+in+bangladesh&tbm=isch&tbo=u&source